01.01.2024.

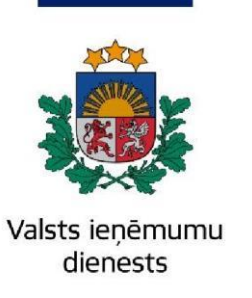

## Informatīvais materiāls

# **Kā lietot EDS sadaļu "Izziņas"**

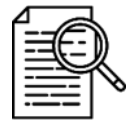

Elektroniskās deklarēšanas sistēmas (EDS) sadaļā "**Izziņas**" ir iespējams tiešsaistē pieprasīt un saņemt dažāda veida izziņas no Valsts ieņēmumu dienesta.

Atverot sadaļu "**Izziņas**", jūs varat skatīt sarakstu ar iepriekš pieprasītajām izziņām (tukšu sarakstu, ja šis ir pirmais pieprasījums), kā arī izmantot pogu "**Sagatavot jaunu izziņu**".

**Svarīgi! Pēc pogas "Saglabāt izziņu" nospiešanas jaunu izziņu uz to pašu datumu pieprasīt nebūs iespējams.**

Ejiet uz EDS autentificēšanās lapu (**<https://eds.vid.gov.lv/login/>**[\)](https://eds.vid.gov.lv/login/) un izmantojot kādu no piedāvātajiem autentificēšanās veidiem – autentificējaties sistēmā;

Sadaļā "**Izziņas**" nospiediet pogu "**Sagatavot jaunu izziņu**".

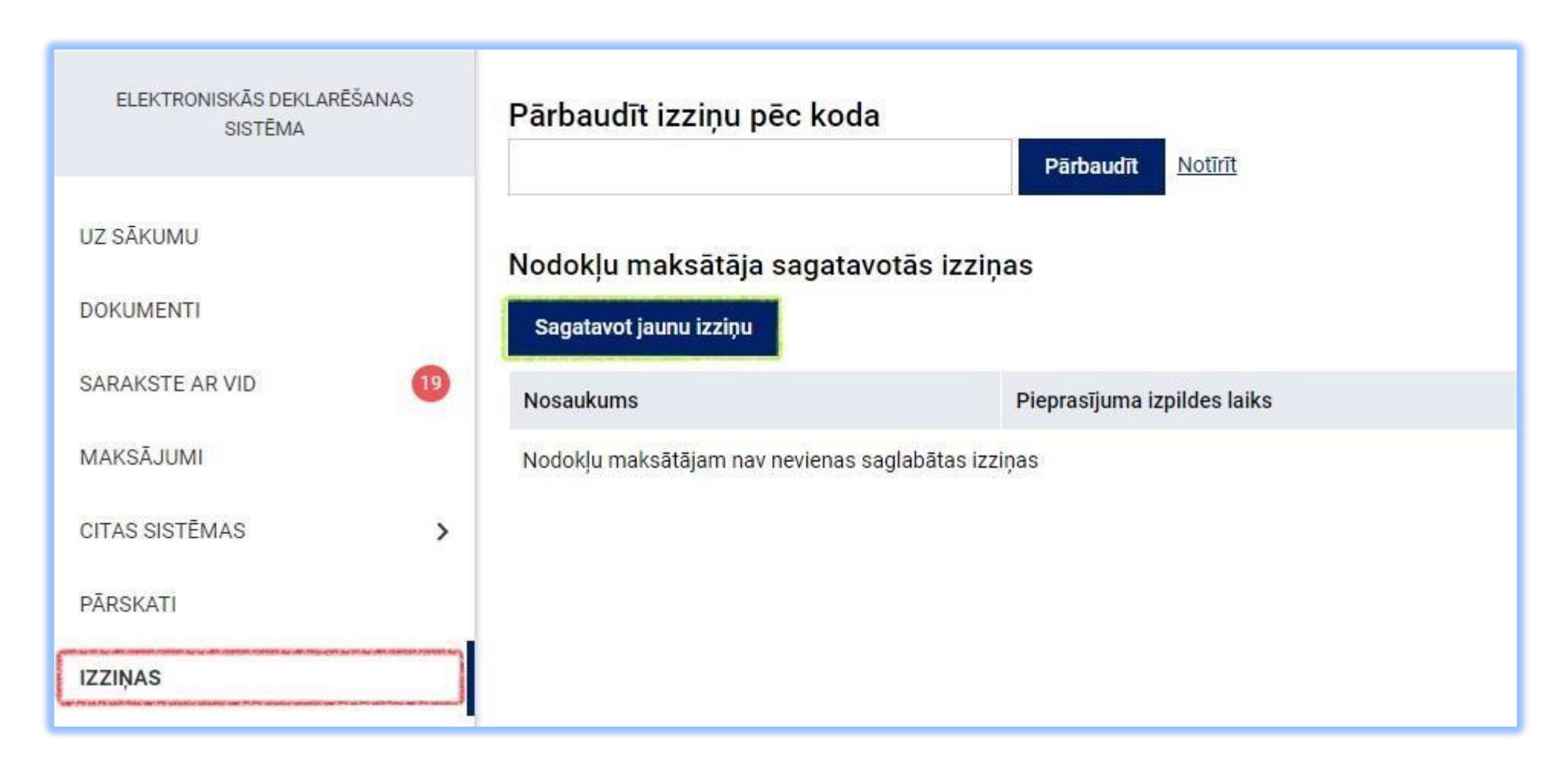

Izvēlieties, kuru no piedāvātajām izziņām vēlaties saņemt, un norādiet datumu (vai gadu/periodu), uz kuru (vai par kuru) izziņu sagatavot.

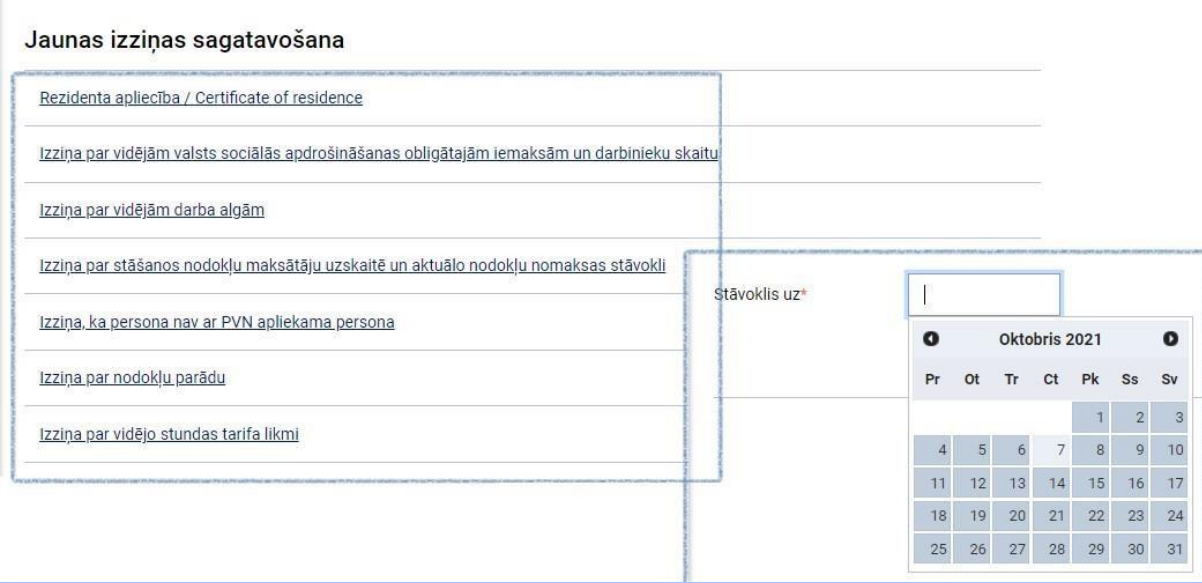

Ja attēlotie dati ir pareizi un aktuāli, nospiediet pogu "**Saglabāt izziņu**".

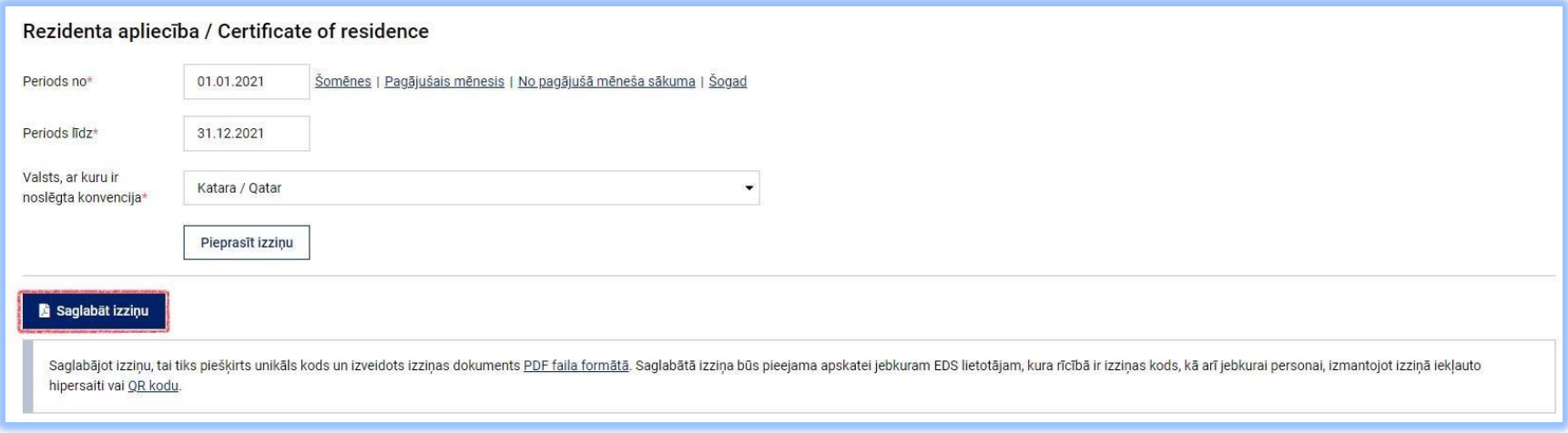

Pēc sagatavošanas izziņas dati tiks attēloti uz ekrāna, un, izmantojot pogu "**Saglabāt izziņu**" vai "**Lejupielādēt izziņas failu**", varat to saglabāt *PDF* formātā datorā vai datu nesējā.

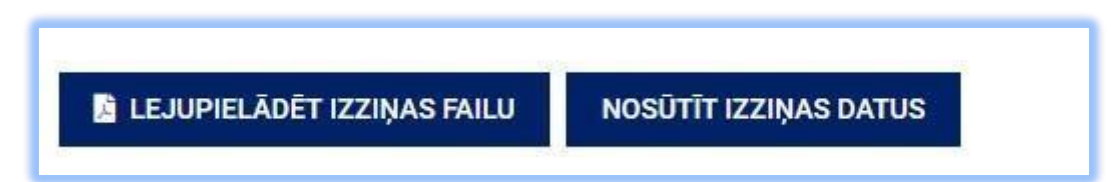

### **Ja esat veicis maksājumu, izziņu par aktuālo parādu pieprasiet tikai nākamajā dienā.**

Drošības apsvērumu dēļ, lai pārbaudītu izziņas autentiskumu, izmantojot *QR* kodu, personai, kura pārbauda izziņu, ir jābūt reģistrētai kā EDS lietotājam. Pēc *QR* koda vai hipersaites aktivizēšanas tiks pieprasīts ievadīt izziņas nosūtītāja personas kodu vai nodokļu maksātāja reģistrācijas numuru.

Lai pārbaudītu izziņu, izmantojot *QR* kodu, nepieciešama viedierīce ar kādu no piedāvājumā esošajām lietotnēm *QR* kodu atpazīšanai. Pēc koda skenēšanas (un autentifikācijas) tiks atvērta EDS, kur pēc izziņas nosūtītāja personas koda vai nodokļu maksātāja reģistrācijas numura ievadīšanas būs redzami izziņas rekvizīti un autentiskums.

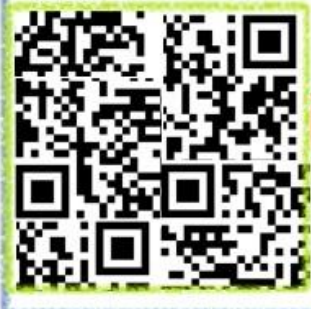

# PĀRBAUDIET IZZIŅU

https://eds.vid.gov.lv/ref/90dbd393

• Pieslēdzieties EDS • Izvēlieties nodokļu maksātāju • Dodieties uz sadaļu "Izzinas" • Ievadiet kodu

## 355e-4e62-b08390dbd393

**Izziņas autentiskumu var pārbaudīt jebkura persona ar aktīvu interneta pieslēgumu.**

Lai pārbaudītu izziņu, izmantojot hipersaiti, *PDF* formāta izziņā nospiediet izziņas lejasdaļā redzamo hipersaiti.

Lai pārbaudītu izziņu, izmantojot izziņas kodu, pieslēdzieties savam EDS profilam, sadaļā "**Izziņas**" ievadiet kodu paredzētajā laukā un nospiediet "**Pārbaudīt**". Ja izziņa pēc norādītā koda tiek atrasta un ir iespējams apskatīt tās rekvizītus, izziņa ir autentiska.

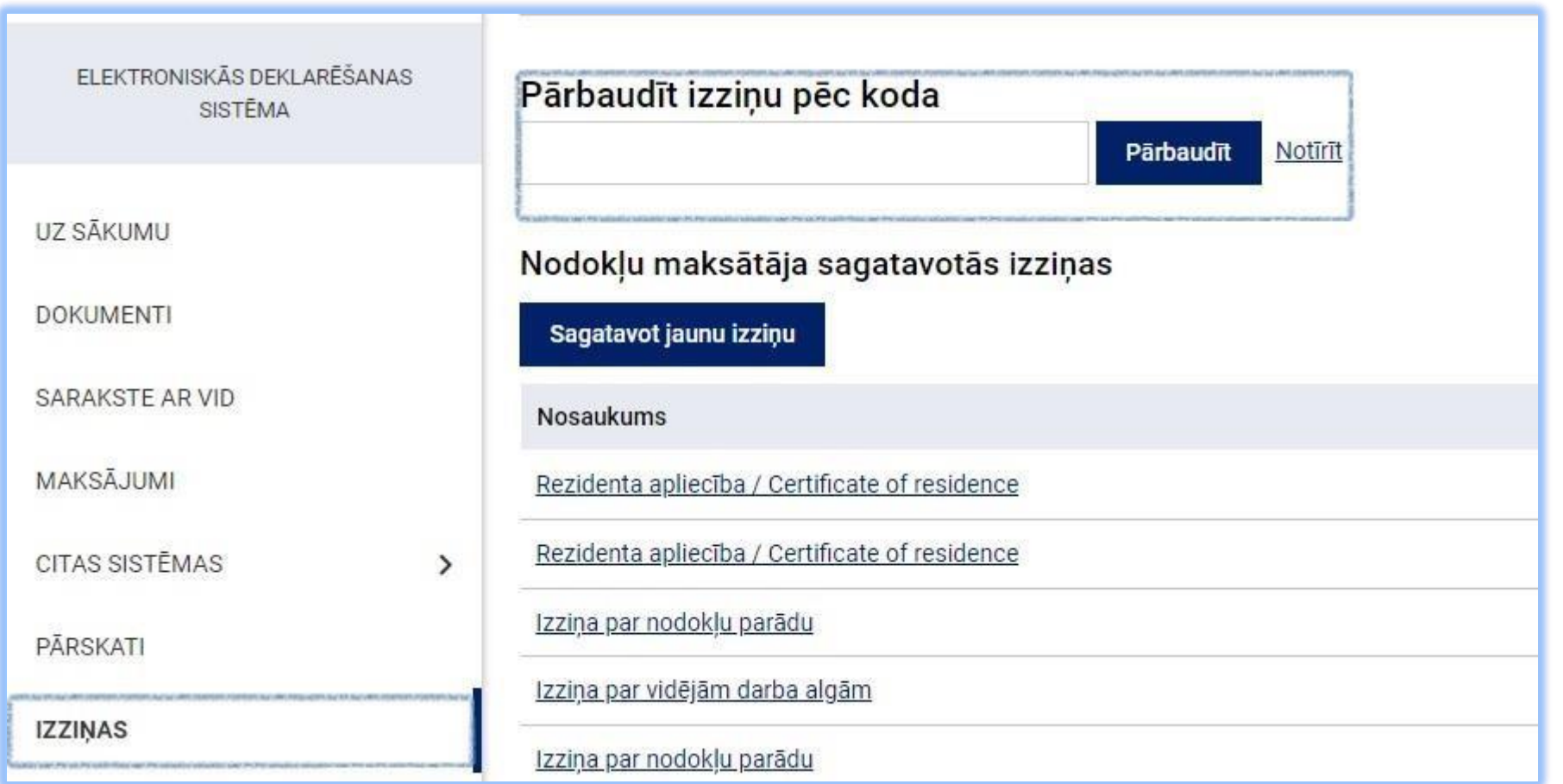

Tagad jums ir iespēja sūtīt sagatavoto izziņu citai juridiskai vai fiziskai personai, izmantojot EDS. Pēc izziņas saglabāšanas blakus pogai "**Lejupielādēt izziņas failu**" parādīsies arī poga "**Nosūtīt izziņas datus**".

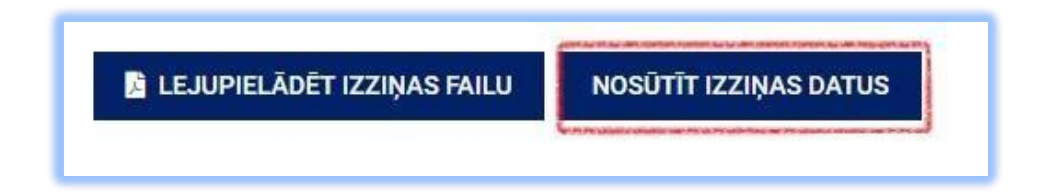

Izvēlnē "**Juridiska persona**" ierakstiet juridiskas personas:

• reģistrācijas numuru vai • nosaukumu.

Izvēlnē "**Fiziska persona**" ierakstiet fiziskas personas:

- vārdu;
- uzvārdu;
- personas kodu.

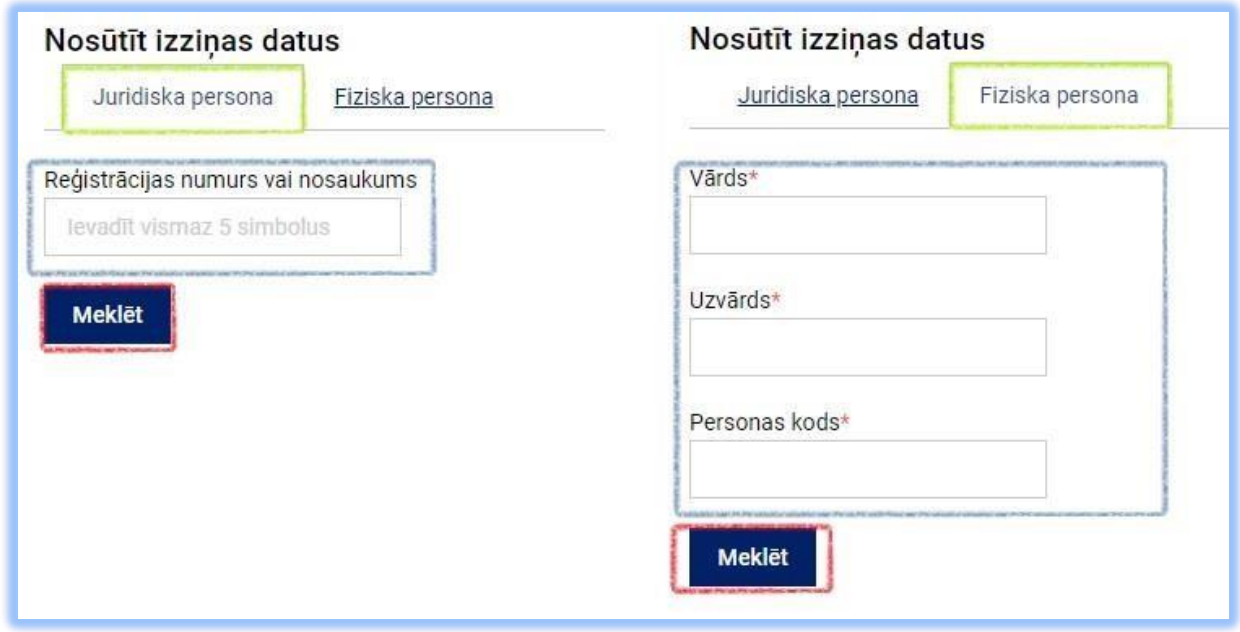

Pēc nepieciešamo parametru ievades nospiediet pogu "**Meklēt**", izvēlieties atlasīto nodokļu maksātāju un nospiediet pogu "**Nosūtīt**".

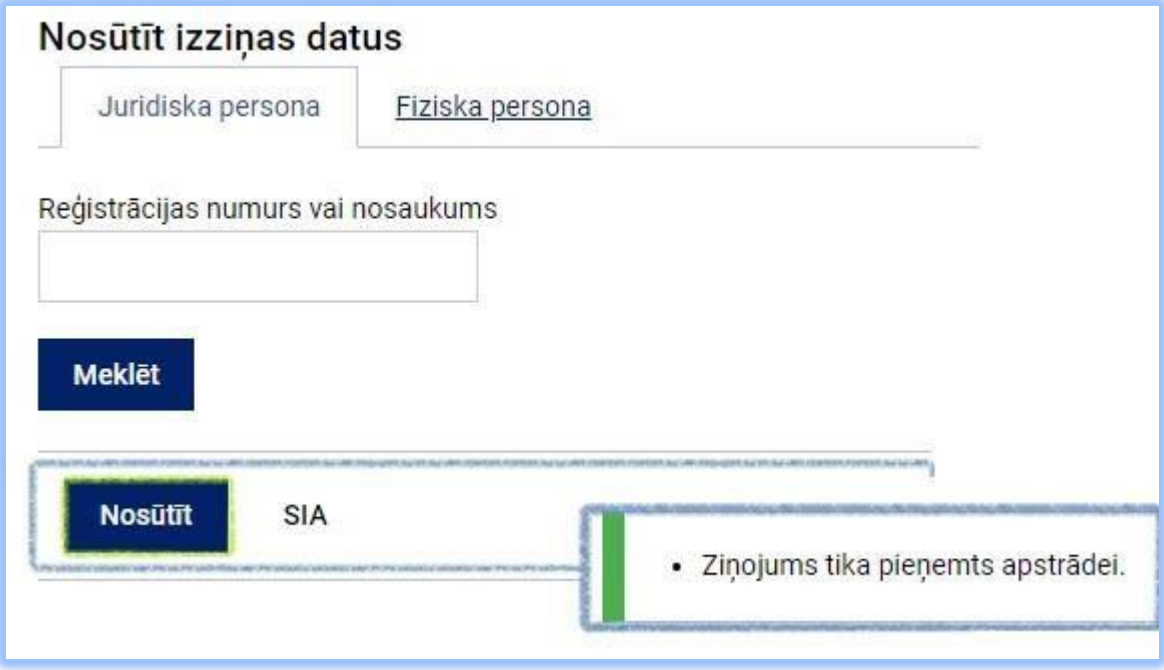

Tiks attēlots paziņojums, ka ziņojums tika pieņemts apstrādei – tas nozīmē, ka izziņa ir nosūtīta izvēlētajai personai.

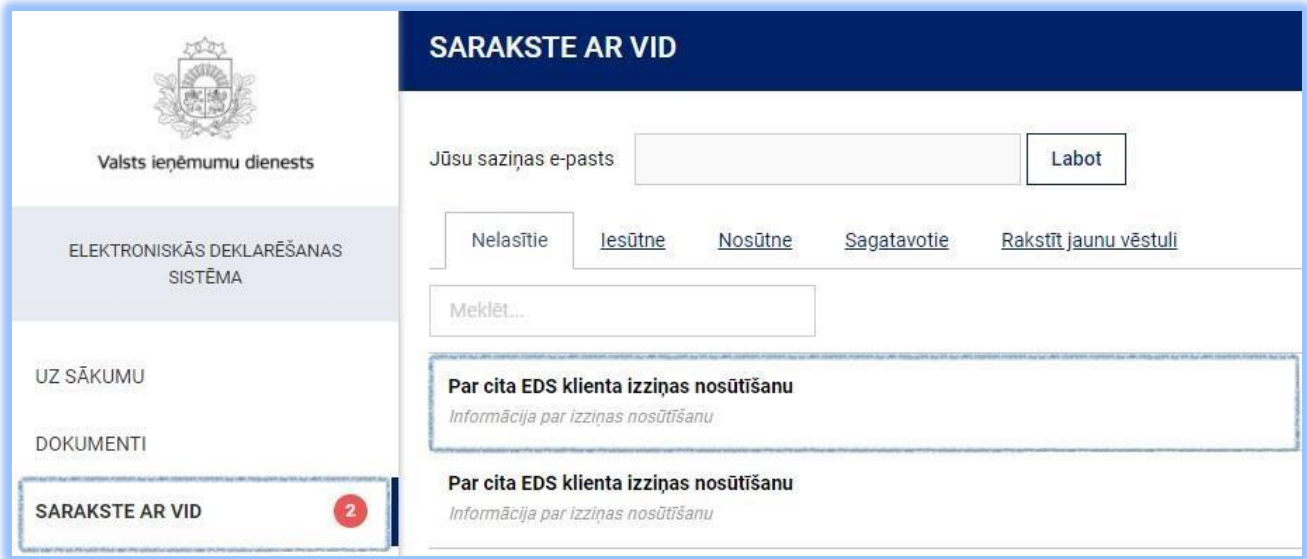

Apskatīt un saglabāt izziņu var, nospiežot uz vēstulē norādītās saites. Papildus tiek piedāvāta iespēja šo vēstuli izdrukāt, dzēst vai "**Atbildēt**" nosūtot informāciju VID.

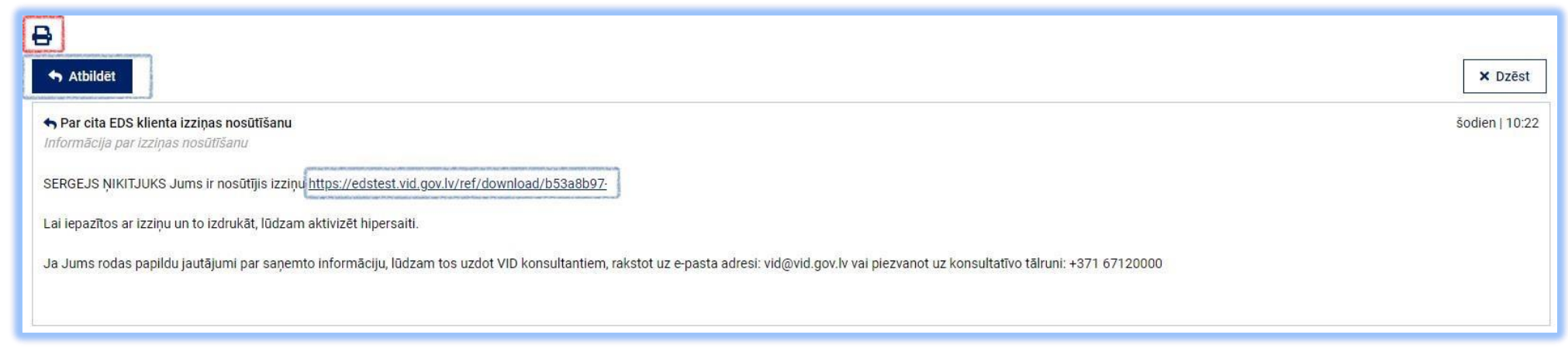

Ja vēlaties pārbaudīt, kam un kad esat sūtījis attiecīgo izziņu, atveriet attiecīgo izziņu un izvēlieties sadaļu "**Nosūtīšanas vēsture**".

UZ SĀKUMU Izzinas nosaukums Rezidenta apliecība / Certificate of residence **DOKUMENTI** Izziņas datums vai periods SARAKSTE AR VID 01.01.2021 - 31.12.2021; Katara / Qatar MAKSĀJUMI Izzinas kods b53a8b97-bf9b **CITAS SISTĒMAS**  $\rightarrow$ LEJUPIELADET IZZIŅAS FAILU **NOSŪTĪT IZZIŅAS DATUS** NOSŪTĪŠANAS VĒSTURE PÄRSKATI Latvijas Republikas Valsts ieņēmumu dienests apstiprina, ka **IZZINAS** State Revenue Service of the Republic of Latvia confirm, that **REGISTRI** Reģistrācijas numurs/ Personas kods: Taxpayer registration number/ Personal code Nodokļu maksātāja nosaukums/ Vārds Uzvārds: **IESTATĪJUMI**  $\rightarrow$ Name of the taxpayer/ Name Surname

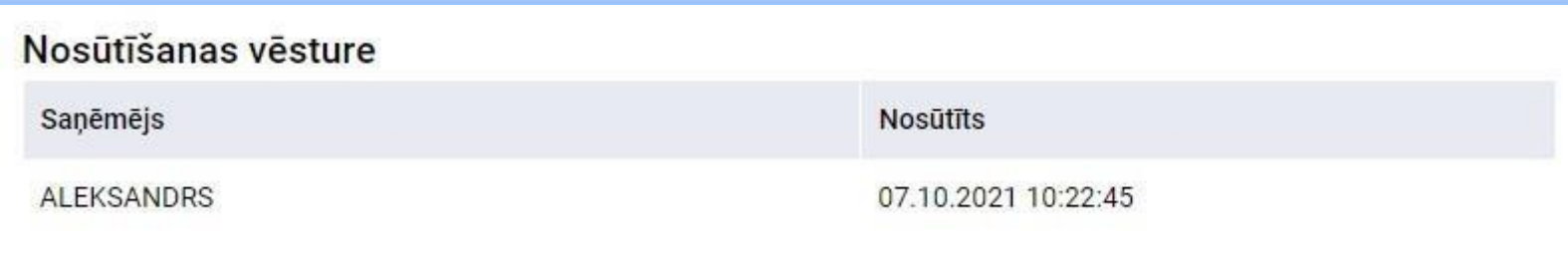

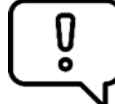

**Svarīgi! Pēc pogas "Saglabāt izziņu" nospiešanas jaunu izziņu uz to pašu datumu pieprasīt nebūs iespējams. Izziņas autentiskumu var pārbaudīt jebkura persona ar aktīvu interneta pieslēgumu.**

Informāciju sagatavoja Valsts ieņēmumu dienesta Nodokļu pārvalde Informācijas sistēmu atbalsta daļa

#### **Valsts ieņēmumu dienests**

Materiāls sagatavots: 05.12.2023.

Materiāls pēdējo reizi aktualizēts: 22.01.2024.

Atsauksmes par materiāla kvalitāti vai priekšlikumus tā uzlabojumiem priecāsimies saņemt Elektroniskās deklarēšanas sistēmas sadaļā "Sarakste ar VID"